# **1504室AV設備使用方法**

**開始方法**

### **1.中間モニタ及びプロジェクターに配信する映像を選択する 3.音量調整をする**

卓上のPC切替器で中間モニタ<del>及びプロジェクター</del>に配信する映像を選択します。

プロジェクターを使用する場合はリモコンでプロジェクターをONにします。

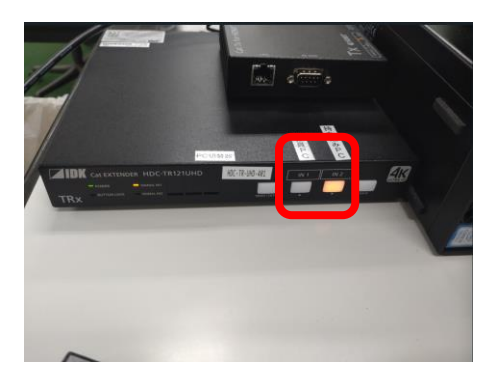

### **2.音響設備を起動する**

ラック内の主電源スイッチを押して音響設備を起動します。

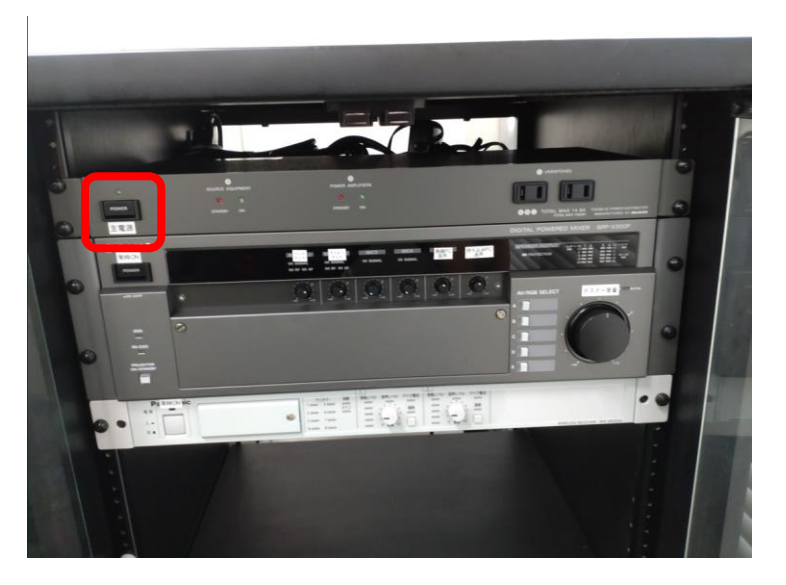

必要に応じて各音声の音量調整を行います。

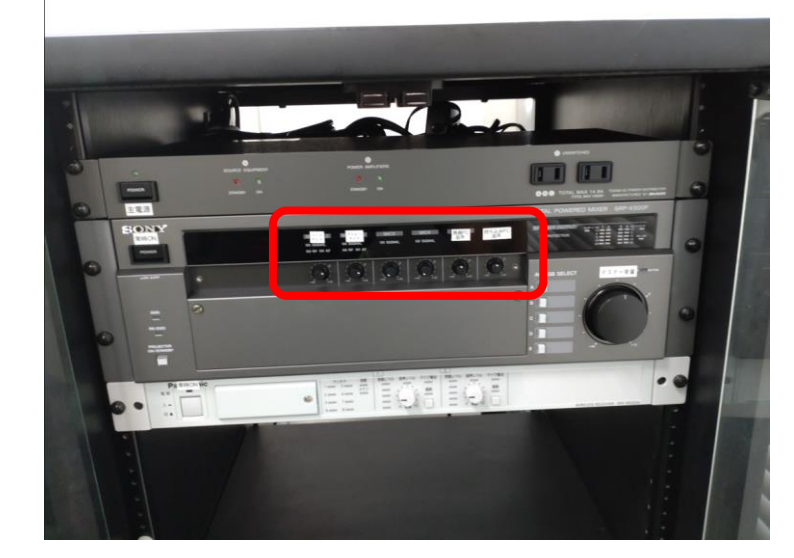

※卓上のPC切替器では**教卓PCの音声切替**ができません。

(持ち込みPCに切り替えても教卓PCの音声はスピーカーから出てしまいます) 教卓PCの音声を流さない場合は、PC側でミュートにするなどご対応をお願いします。

# **1504室AV設備使用方法**

**終了方法** 

## **4.音響設備を終了する**

使用が終わったらラック内の主電源スイッチを押して音響設備を終了します。

プロジェクターを使用した場合はリモコンでプロジェクターをOFFにします。

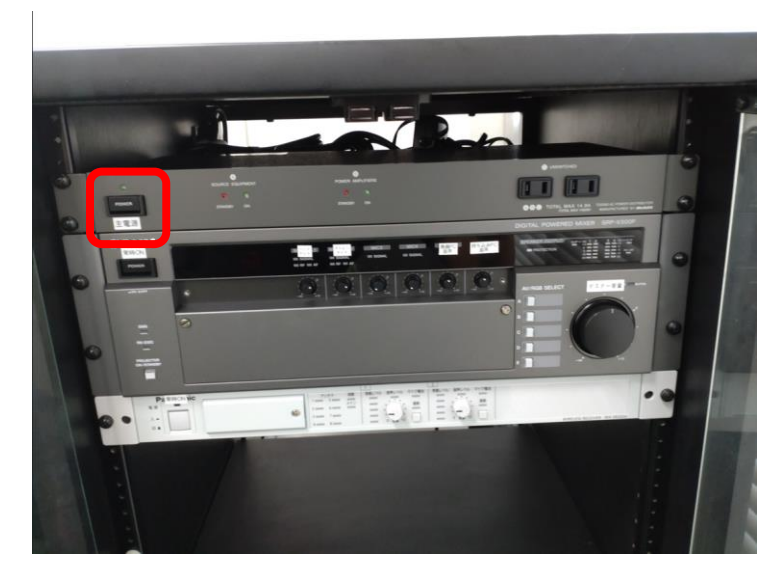